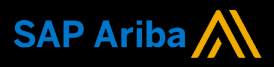

**1**

**2**

**Ariba® Network Supplier Guide Add-On**

**Your companion guide for transacting with Motiva**

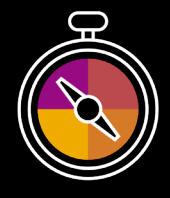

**Welcome!** 

Congratulations on joining Ariba® Network as a supplier. You're now part of a global network of 4 million companies. Leading businesses like yours have leveraged their Ariba Network Enterprise Accounts to grow their business, improve operational efficiencies, and deliver a better experience to their customers.

Your supplier account has been designed to make transacting with your customers as easy as possible. To get started and trained on how to use your Ariba® Network account with Motiva, please follow the steps below:

### **Visit our [Supplier Training page](https://support.ariba.com/Adapt/Ariba_Network_Supplier_Training/)**

Learn how to set up and operate your supplier account on our detailed Supplier Training Page. If the above hyperlink doesn't work, copy-paste the following link in your browser instead: [https://support.ariba.com/Adapt/Ariba\\_Network\\_Supplier\\_Training/](https://support.ariba.com/Adapt/Ariba_Network_Supplier_Training/)

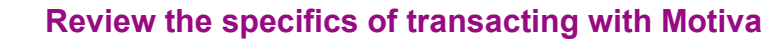

Make sure to read through the present document to become familiar with all business specific actions and requirements set up by your customer. This document will help you navigate through the detailed content of our Supplier Training Page.

We wish you a lot of success using Ariba<sup>®</sup> Network!

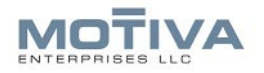

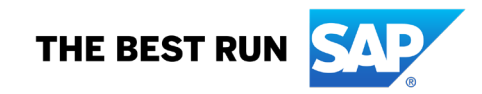

# **TABLE OF CONTENTS**

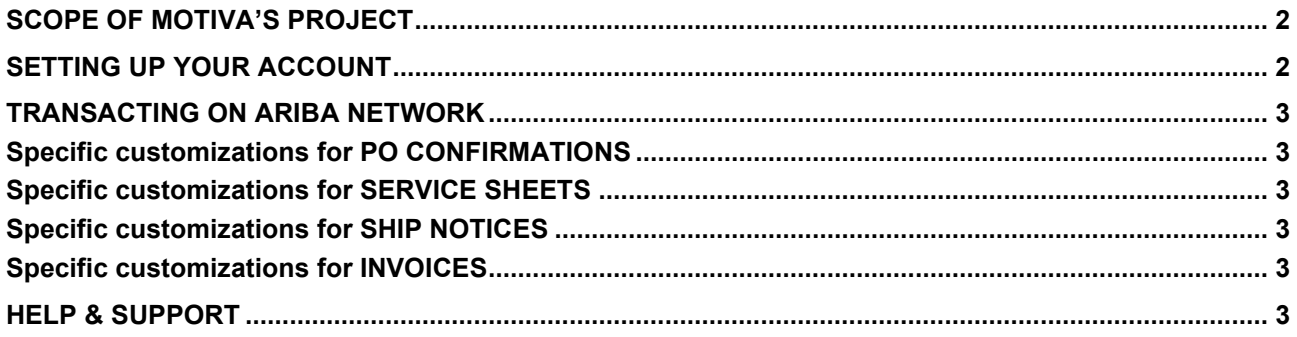

# <span id="page-2-0"></span>**SCOPE OF MOTIVA'S PROJECT**

This section specifies which documents will be transacted through Ariba Network. Some of them will be mandatory, others will simply be available and considered optional.

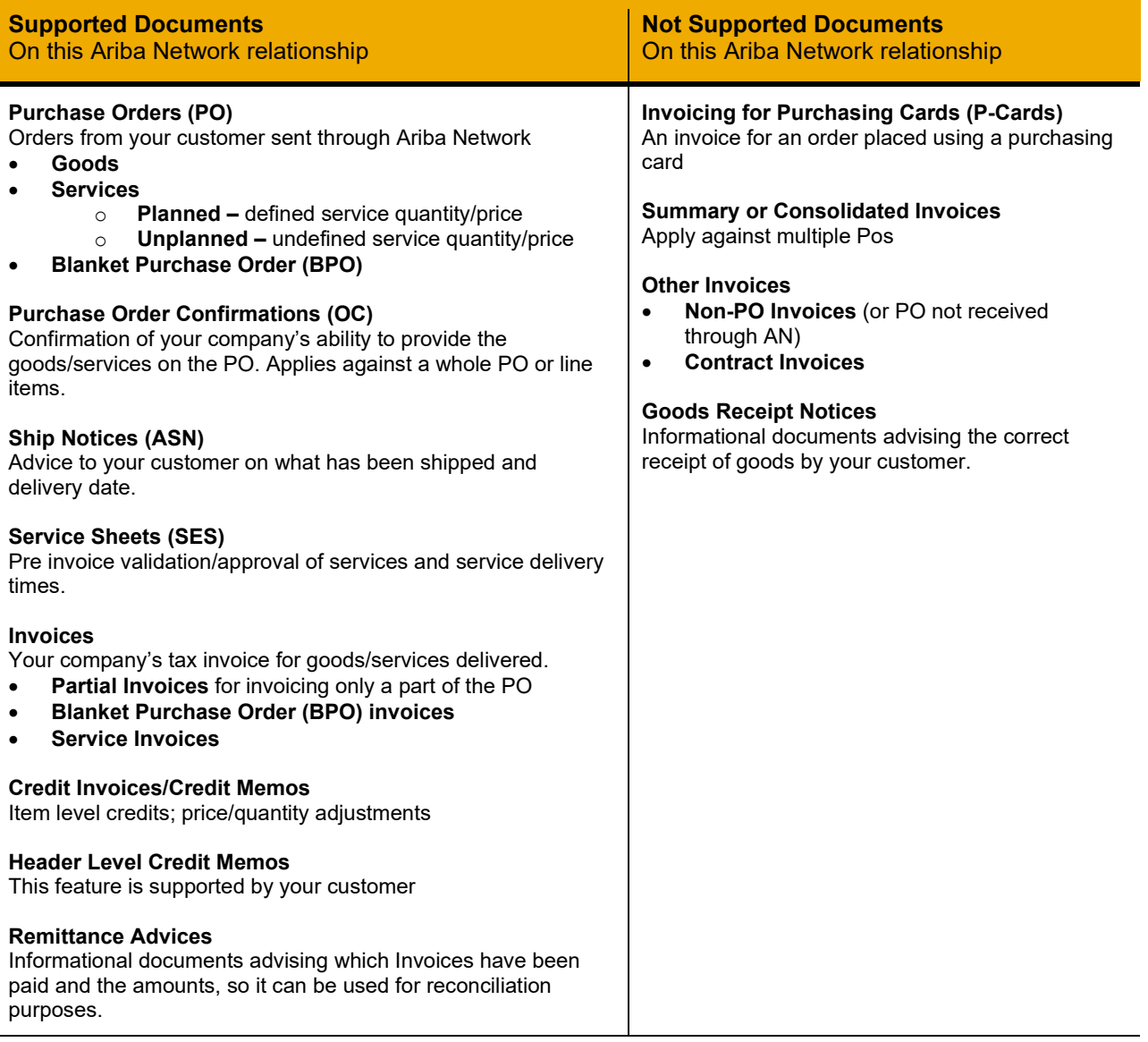

# <span id="page-2-1"></span>**SETTING UP YOUR ACCOUNT**

This section covers what the minimum set up requirements are in your Ariba Network account to transact successfully.

#### **Please make sure you complete the following chapters of the** *Account* **Administration section on the** [Supplier Training Page.](https://support.ariba.com/Adapt/Ariba_Network_Supplier_Training/)

- Complete your Company Profile
- Complete your Enablement Tasks
- Configure your Email Notifications
- Configure Electronic Order Routing method and Notifications
- Configure Electronic Invoice Notifications, including Tax Details
- Configure your Remittance Information and payment methods
	- − You are required to provide a Remit-To Address on all invoices.
	- − You are required to provide a Remittance ID for all Remit-To Addresses.
- Set up a test account (**only** if you are publishing an electronic catalog or starting an integration project)

## <span id="page-3-0"></span>**TRANSACTING ON ARIBA NETWORK**

This section mentions the specifics of transacting with Motiva on Ariba Network once your account has been set up. You'll find detailed instructions in the Transacting section of the **[Supplier Training Page](https://support.ariba.com/Adapt/Ariba_Network_Supplier_Training/#/id/5ef46d77c09b3a889af5529b)**.

#### <span id="page-3-1"></span>**Specific customizations for PO CONFIRMATIONS**

- PO Confirmations are supported but not mandatory.
- <span id="page-3-2"></span>• You may send order confirmations for material and service orders at the header or line-item level.

### **Specific customizations for SERVICE SHEETS**

- Service Sheets are supported but not mandatory.
- Service Entry Sheets will be automatically created after submitting an invoice on a service order. The sheet can be found in your workbench.

### <span id="page-3-3"></span>**Specific customizations for SHIP NOTICES**

- Ship Notices are supported but not mandatory.
- <span id="page-3-4"></span>• You are required to provide an actual or estimated shipping date on ship notices.

## **Specific customizations for INVOICES**

Detailed instructions on how to perform multiple types of invoicing are available on our **[Supplier Training](https://support.ariba.com/Adapt/Ariba_Network_Supplier_Training/#/id/5ef46d77c09b3a889af5529b)  [Page](https://support.ariba.com/Adapt/Ariba_Network_Supplier_Training/#/id/5ef46d77c09b3a889af5529b)**, under the *Invoicing* section.

- Invoicing through Ariba Network is required.
- A new and unique invoice number must be provided for each invoice; duplicate invoices will be rejected unless resubmitting a corrected invoice that previously had a failed/rejected status on AN
- Motiva will no longer accept paper invoices and requires invoices to be submitted electronically through Ariba Network
- You are required to provide a Remit-To address on all invoices.
- You must provide a Remittance ID for all remittance addresses when transacting with Motiva.
- You may future date your invoices by up to 30 days.
- You are required to enter taxes at the line-item level only.
- You may create a credit memo at the header or line-item level for quantity and price adjustments.
- <span id="page-3-5"></span>• You must provide a reason for every credit memo.

### **HELP & SUPPORT**

- The **Help Center** is located within your account and used to access documentation, FAQs and tutorials. If you have an Enterprise account, you can create a service request via the Help Center. Once the request is submitted, a member of customer support will contact you via your preferred method, phone or live chat.
- Learn how to set up and operate your supplier account on our detailed **[Supplier Training Page](https://support.ariba.com/Adapt/Ariba_Network_Supplier_Training/)**
- For general support information go to **[SAP Help Portal](https://help.sap.com/viewer/product/ARIBA_NETWORK_SUPPLIERS/cloud/en-US?task=use_task)**

For assistance regarding business processes, please contact Motiva project team at the following email address: [motiva-supplier-enablement@motiva.com.](mailto:motiva-supplier-enablement@motiva.com)

#### **www.sap.com/contactsap**

© 2022 SAP SE or an SAP affiliate company. All rights reserved.<br>No part of this publication may be reproduced or transmitted in any form or for any purpose without the express permission of SAP SE or an SAP affiliate compa

The information contained herein may be changed without prior notice. Some software products marketed by SAP SE and its distributors contain proprietary software components of other software vendors.<br>National product speci

These materials are provided by SAP SE or an SAP affiliate company for informational purposes only, without representation or warranty of any kind, and SAP or its affiliated companies shall not be liable<br>for errors or omis

In particular, SAP SE or its affiliated companies have no obligation to pursue any course of business outlined in this document or any related presentation, or to development and the particular, SAP SE or its diffused comp

SAP and other SAP products and services mentioned herein as well as their respective logos are trademarks or registered trademarks of SAP SE (or an SAP affiliate company) in Germany and other<br>countries. All other product a

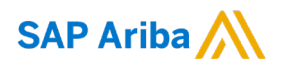

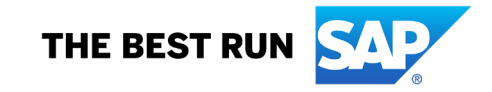